# Setup Guide for Wireless direct connection

## 1. Preparation

Please check Wi-Fi function of your mobile device is ON before setting up Wireless direct connection.

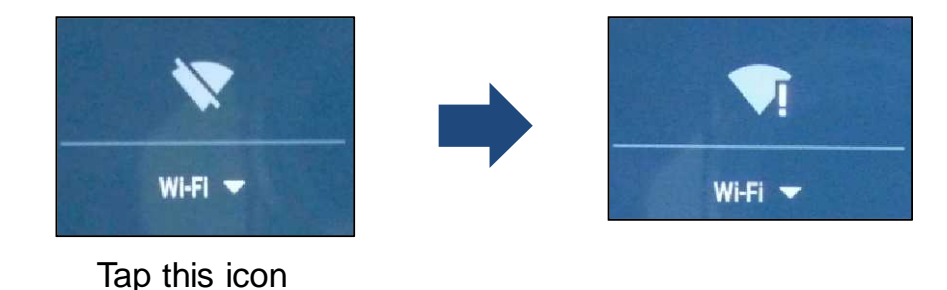

2. Setup for first time (From second time, refer to page 5.)

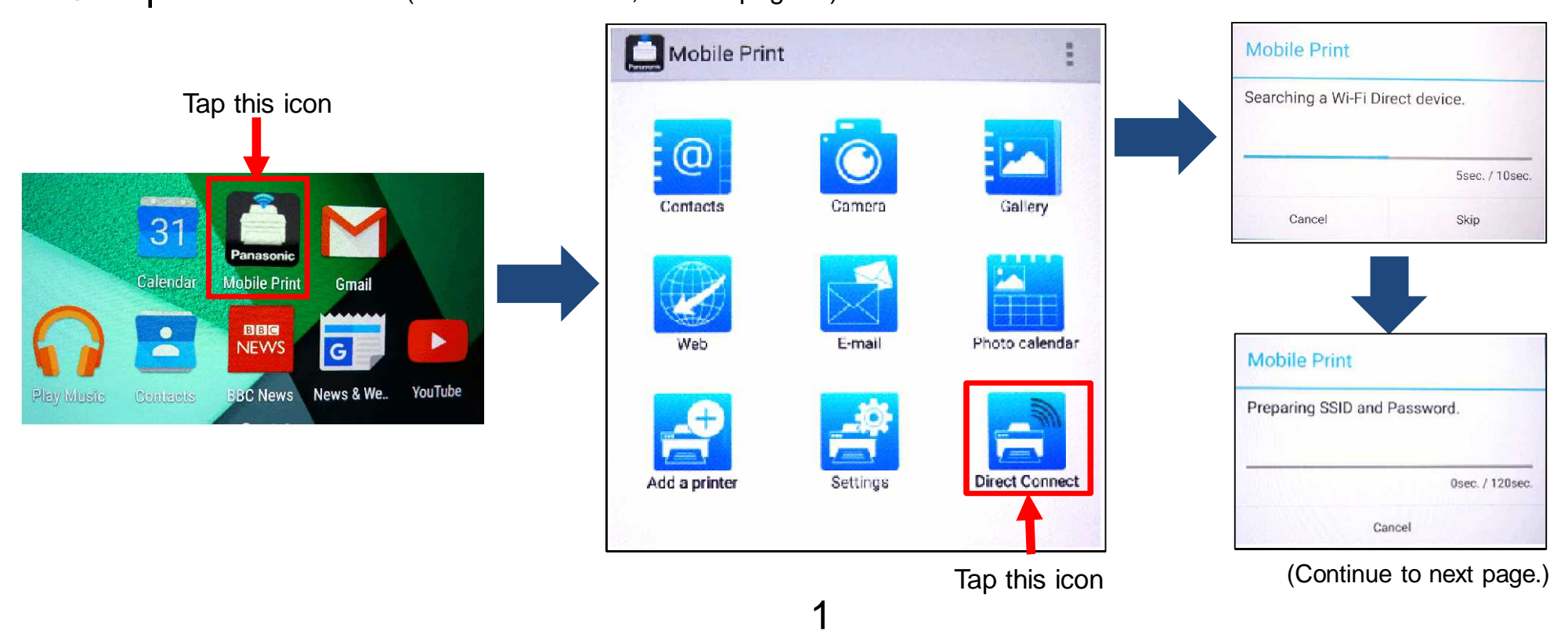

### Mobile device | MFP **POWER SAVE COPIES:01 02 Jan. 0:42 COPY:PRESS START** Start to operate MFP when this message is displayed. Follow the procedure in below by confirming above LCD message. **Mobile Print** 1 Press  $\mathcal{F}^{\perp}$  twice. **MOBILE CONNECT** Please input SSID and Password at **PRESS SET** Panasonic Printer. SSID: DIRECT-ta-1ecd PASSWORD: 2 Press **SSID SEARCHING. . .** 76sec. / 120sec. Cancel **SSID=DIRECT-ta-A** 3 Press **KEY= SET** (Continue to next page.)

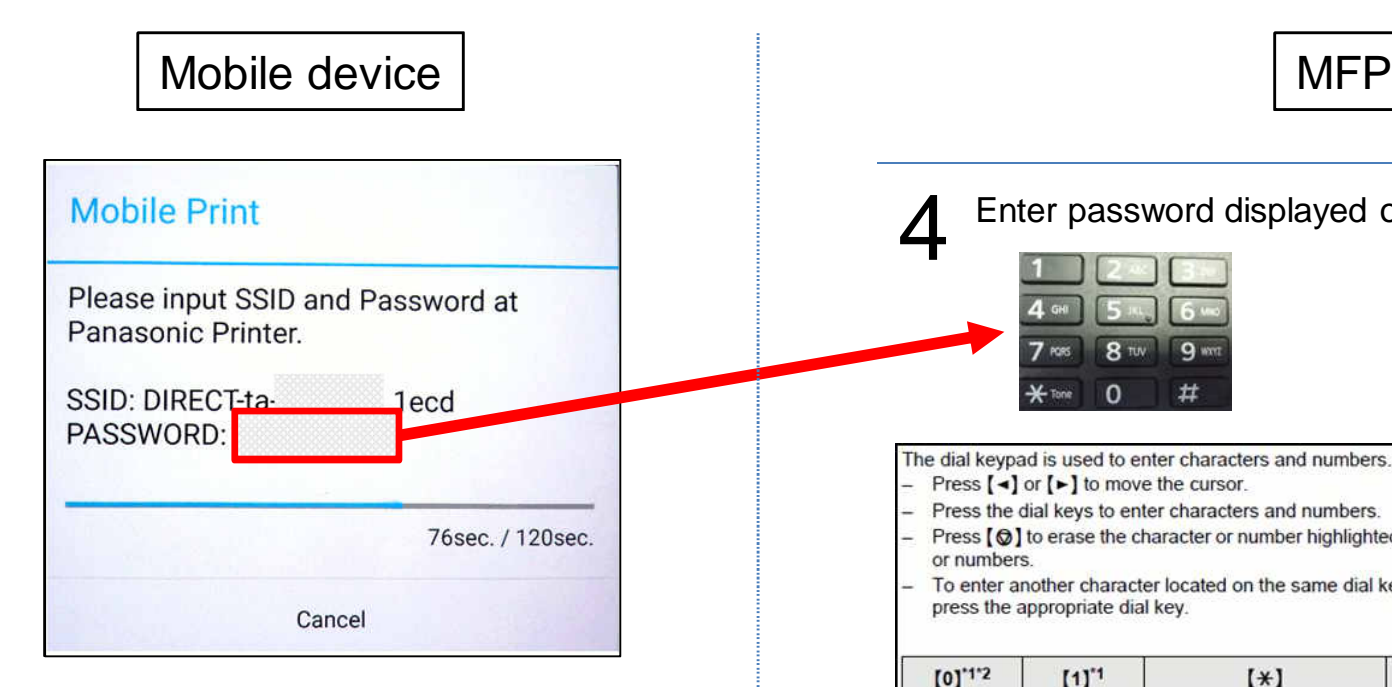

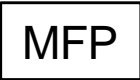

### Enter password displayed on mobile device by key pad.

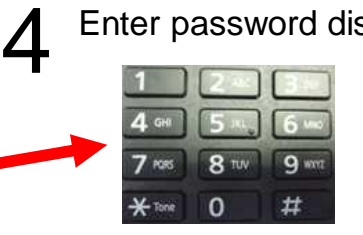

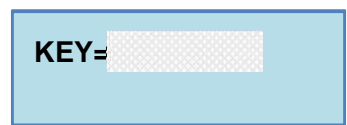

The dial keypad is used to enter characters and numbers.

- Press  $\left[\rightarrow\right]$  or  $\left[\rightarrow\right]$  to move the cursor.
- Press the dial keys to enter characters and numbers.
- Press  $[$   $\circledcirc$  ] to erase the character or number highlighted by the cursor. Press and hold  $[$   $\circledcirc$  ] to erase all characters or numbers.
- To enter another character located on the same dial key, press [>] to move the cursor to the next space, then press the appropriate dial key.

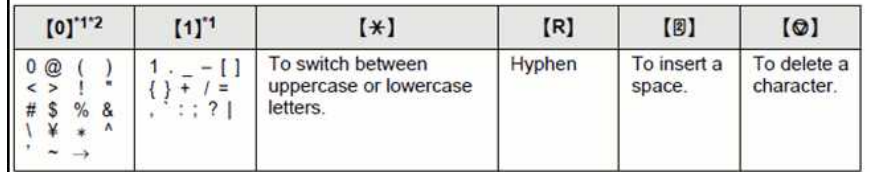

\*1 Several types of symbols cannot be entered for certain features.<br>\*2 "\" may be displayed as "\" in some cases.

The following depends on the language selection (feature #110 on page 67).

"ENGLISH", "DUTCH", "CZECH", "HUNGARIAN", "SLOVAK", "FRENCH", "TURKISH"

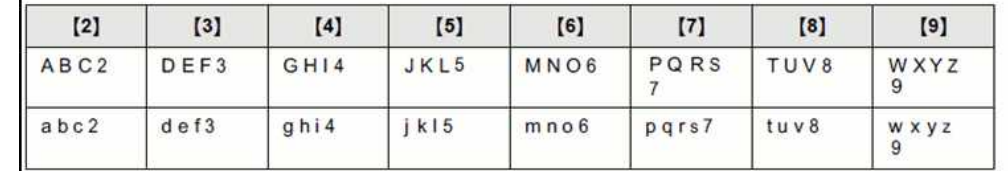

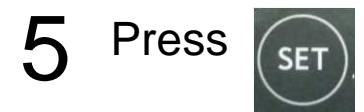

#### **WIRELESS SETUP CONNECTING….**

(Continue to next page.)

#### Wireless direct connection

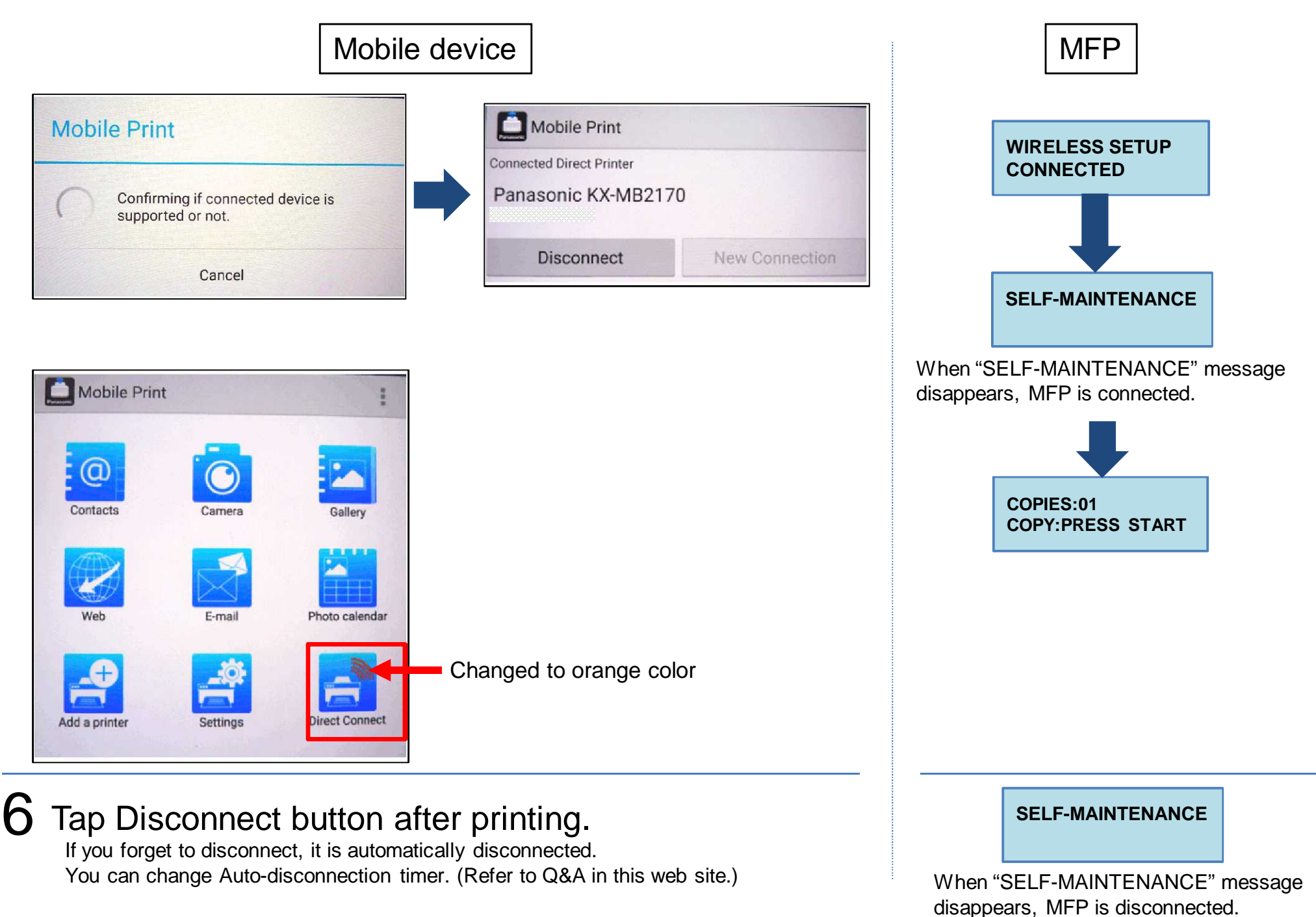

- 3. Setup for second time to same MFP
	- A. Disconnected case

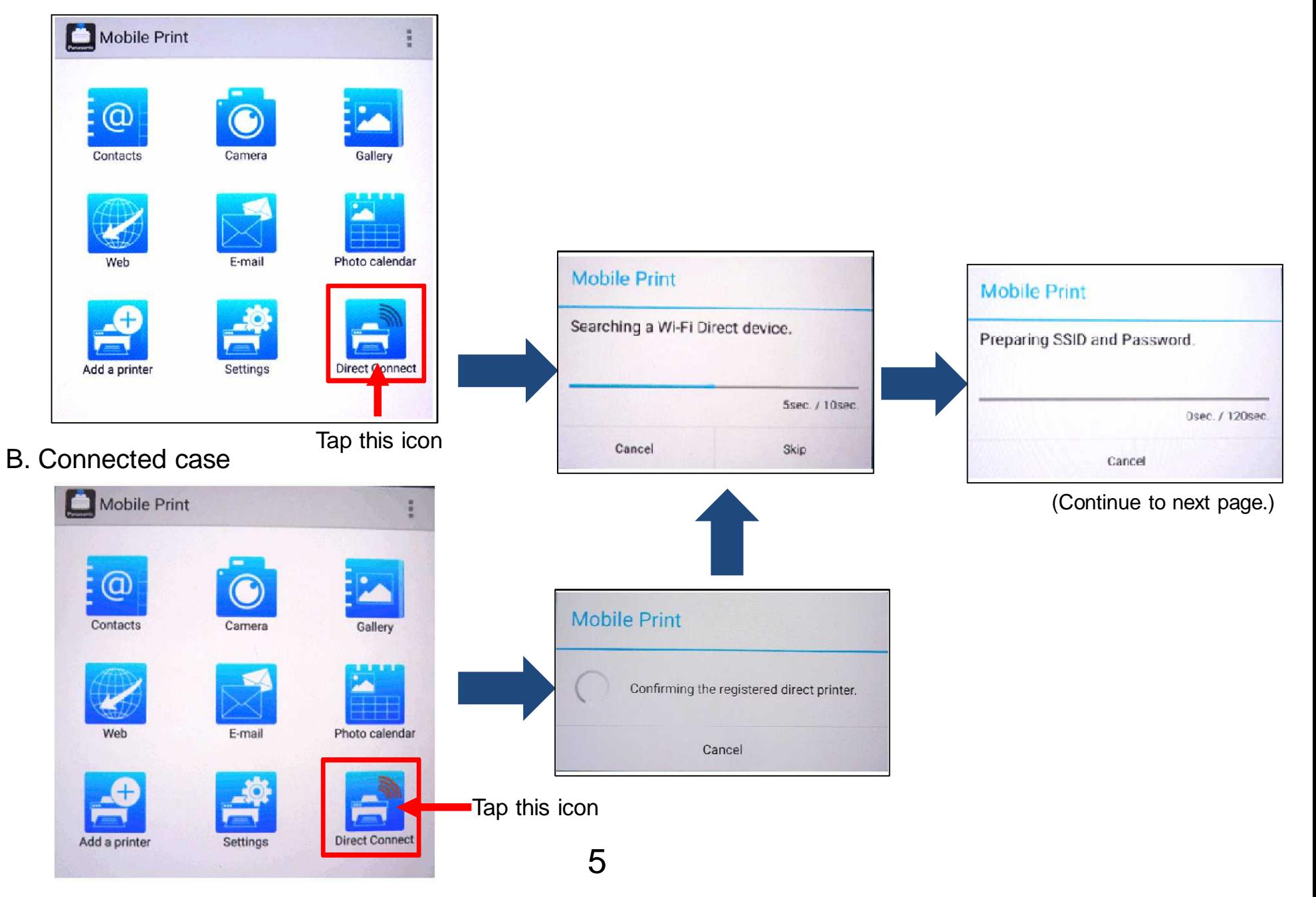

# Mobile device

Start to operate MFP when this message is displayed.

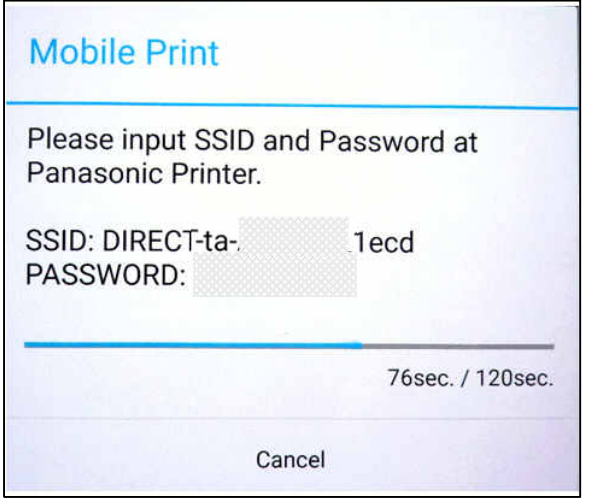

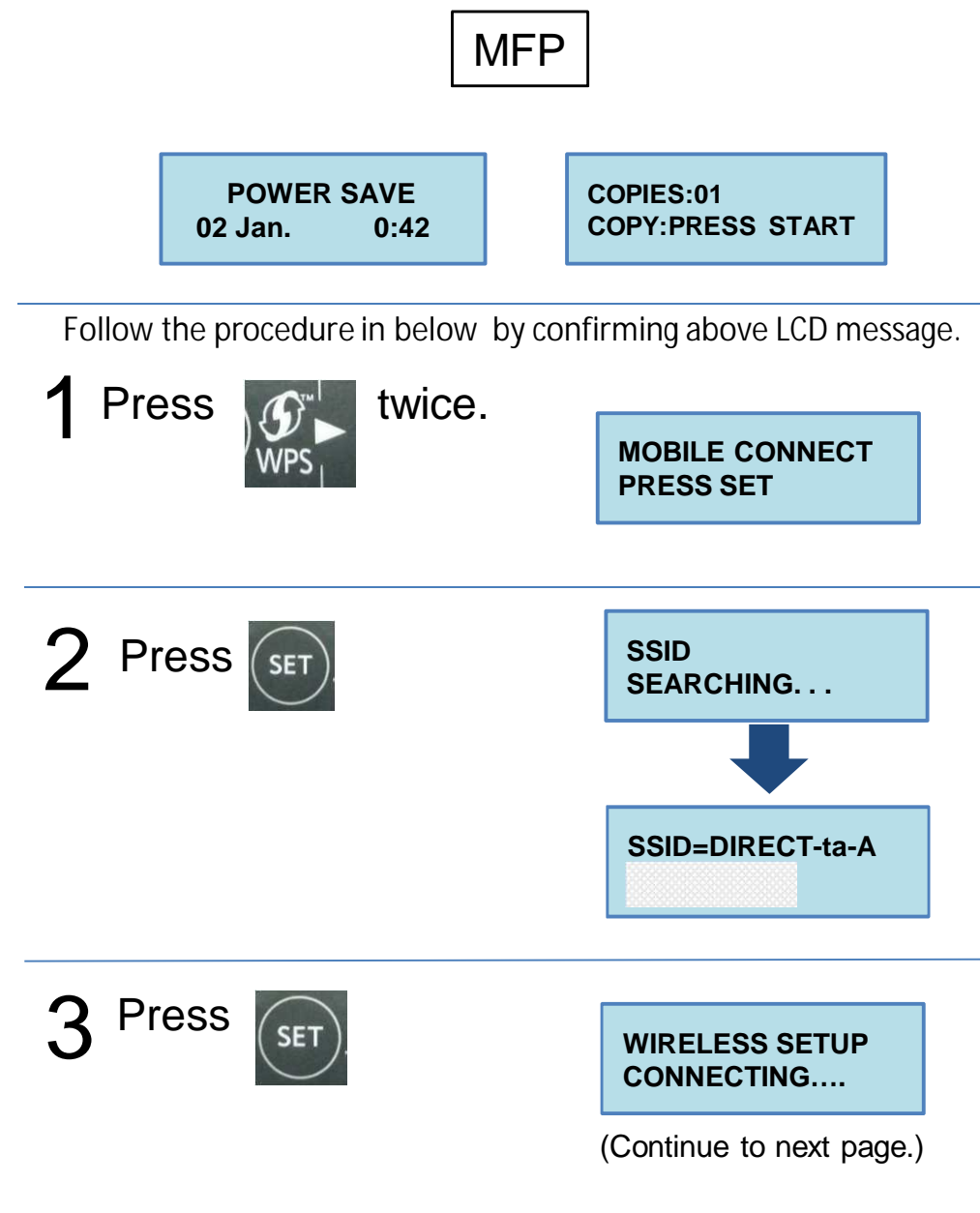

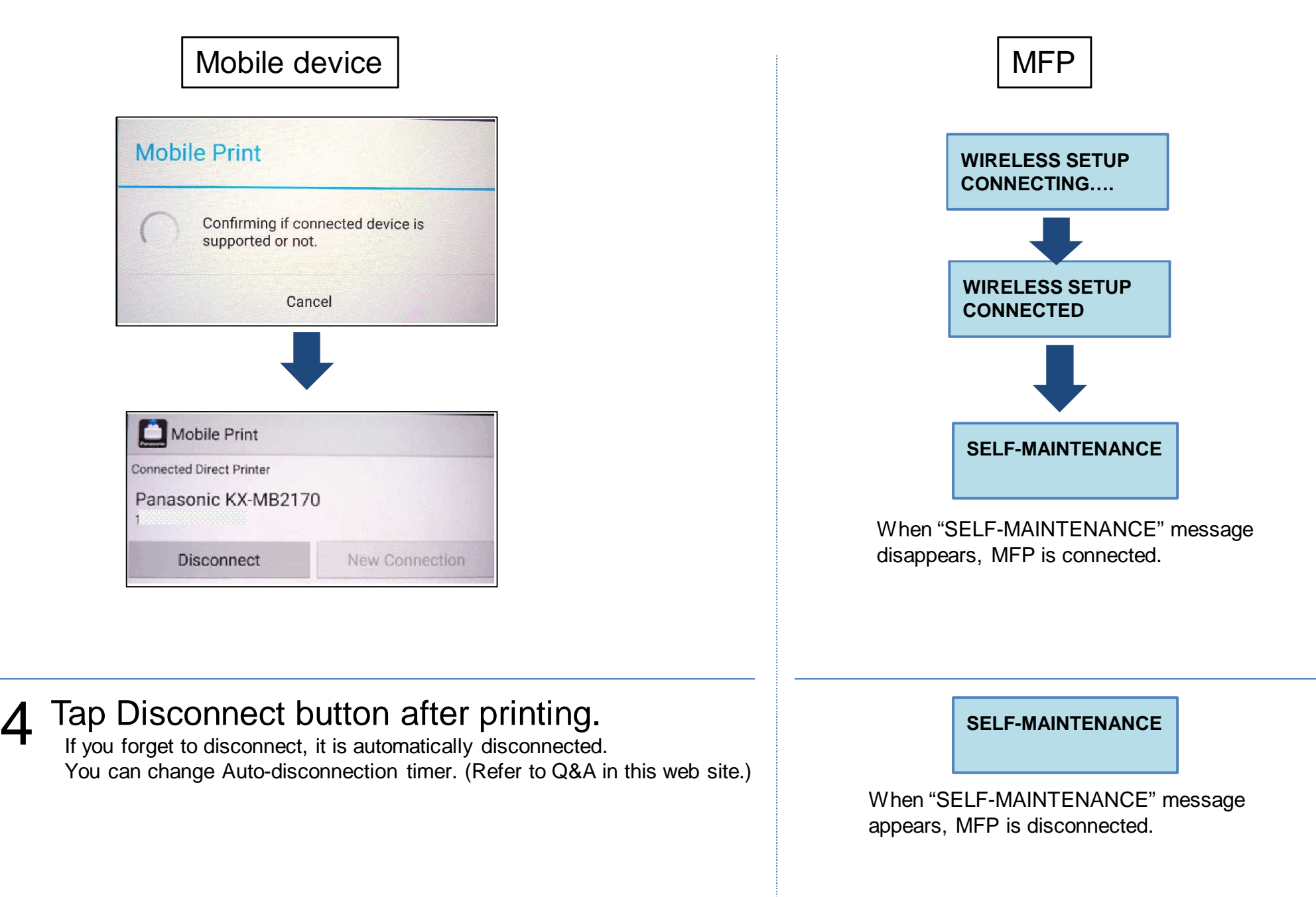